# **Embedded Systems Laboratory**

- **Using ARM Cortex M4**
- **From the Basics to Applications**
- **Internet of Things**

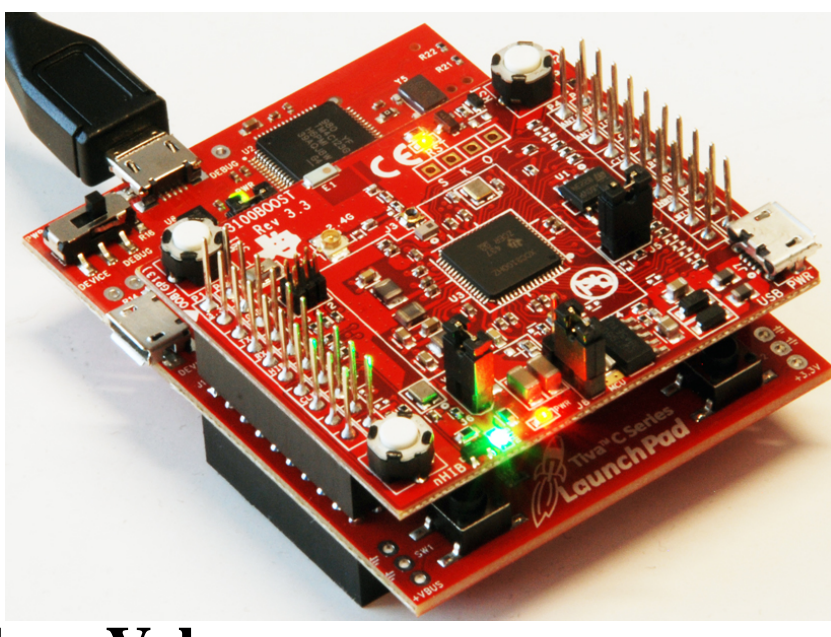

### **Jonathan Valvano**

### **Why M4?**

- Market share
- Complexity
- Parallelism
- Verification

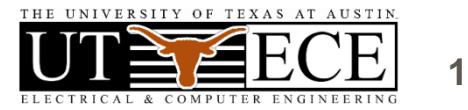

# **Outline**

**1. Objectives** 

*What do students need forever?*

- **2. Approach → 5 Takeaways**
- **3. Boards, Books and Labs**
- **4. Successes → Competitions**
- **5. Conclusions**
- **6. IoT demonstration**

Engineers make two things:

- Systems
- **Jonathan Valvano** • Interfaces between systems

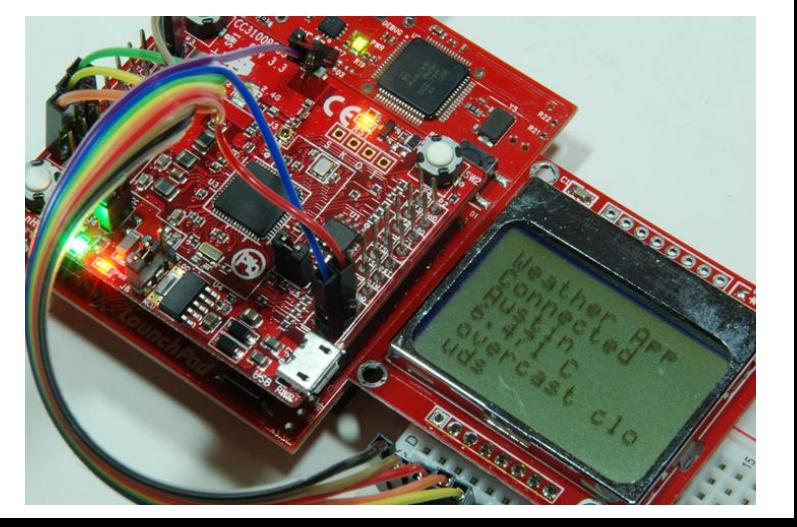

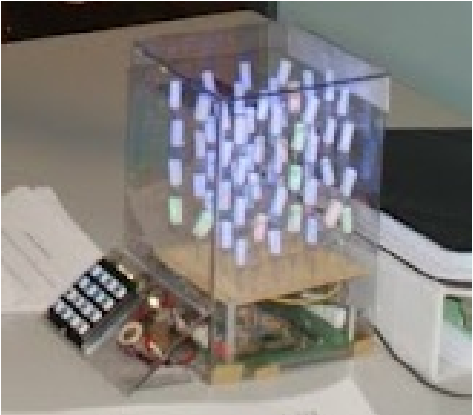

# **1. Educational Objectives**

- **Outcomes, Measureables** 
	- **Career opportunities**
	- **Economic growth**
	- **Student feedback**
- **Educational effectiveness**
	- **Improved performance**
	- **Reduced resources**
- **Educational team**

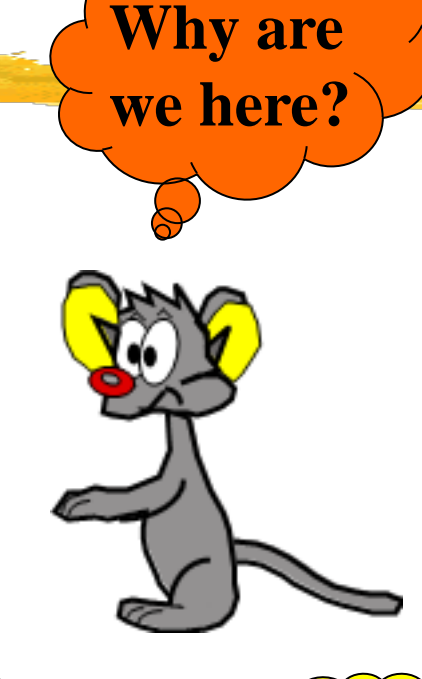

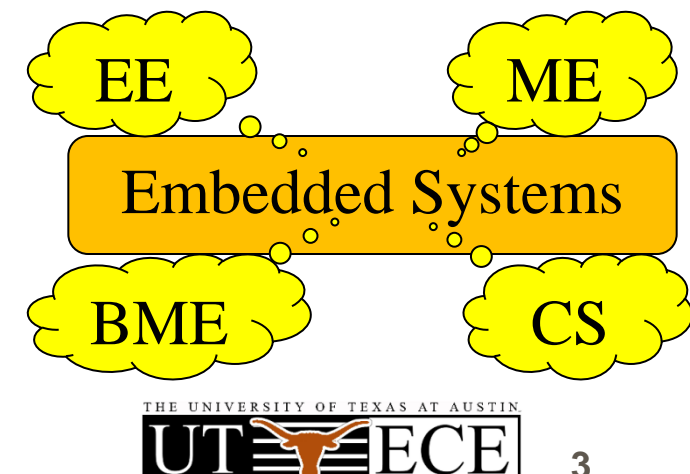

# **2A. Takeaway: Bottom up (what?)**

- **Bottom up: From simple to complex**
	- **Transistors→Gates→Computer→Systems**
	- $\bullet$  **Assembly**  $\rightarrow$  **C**  $\rightarrow$  **Java/C**++  $\rightarrow$  **LabVIEW**
- **Abstraction**
	- **Understand → Put it in a box → Use the box**
- **Systems**
	- **Take two systems→ Connect → New system+**

**Jonathan Valvano** 1 of 5

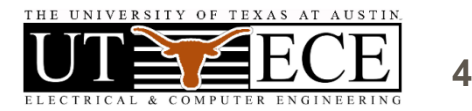

# **2B. Takeaway: Lab-centered**

# Students learn by doing

- • **Equipment must work**
- • **Assignments must be clear**
- • **Tasks support learning objectives**
- • **Professors must do labs**

Students learn by teaching

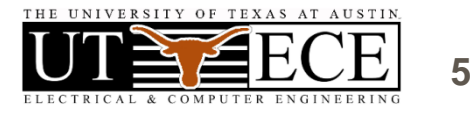

**6**

# **2C. Takeaway: Empower Students**

• **Students should have their own board**

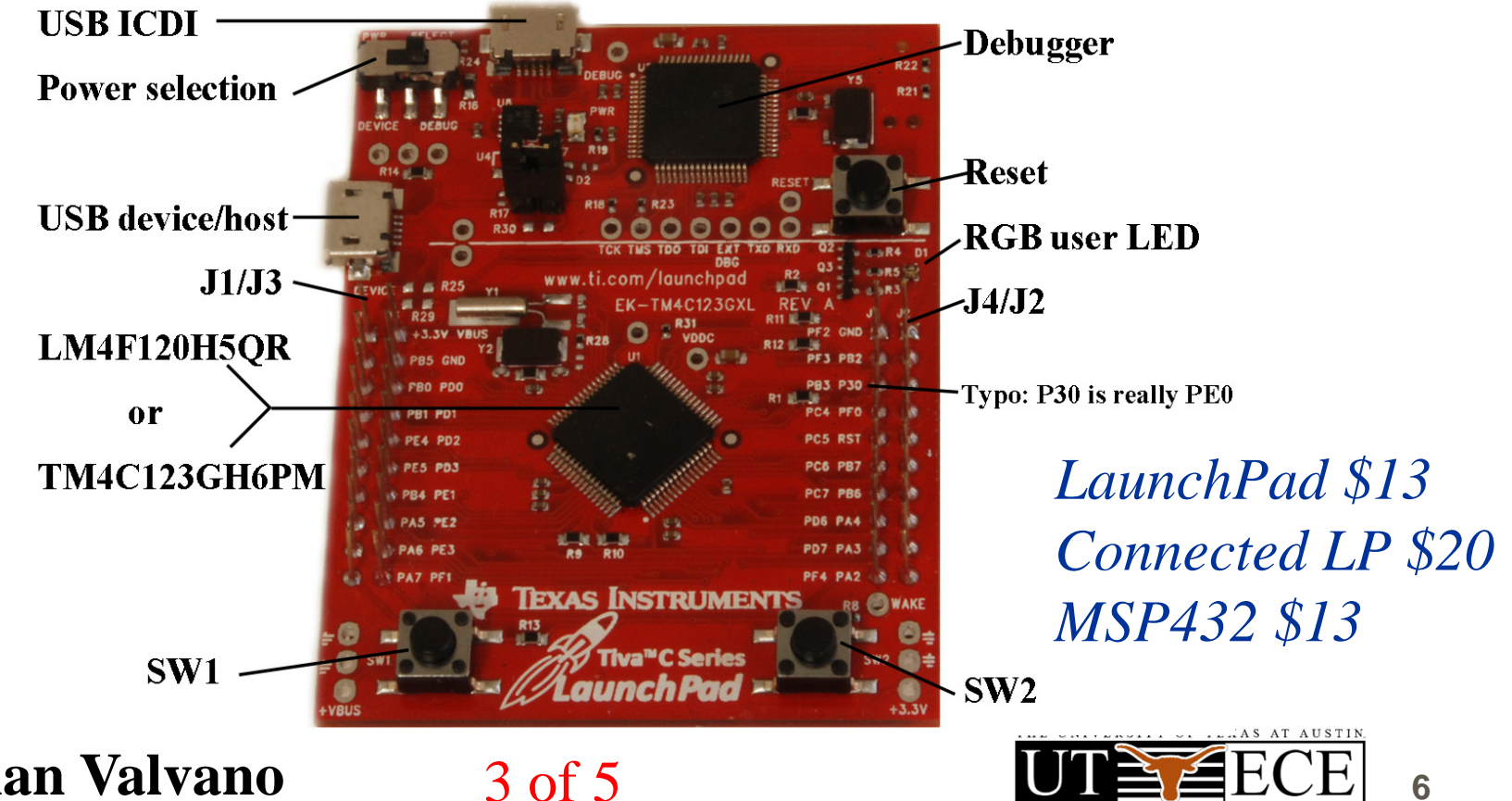

**7**

# **2C Takeaway: Empower Students**

Students need to learn outside of lab

- **Students should have their own DVM**
- **Show labs to friends and parents**
- **Encourage them to work beyond lab**
	- **Find sources of free parts**
	- **Give simple stuff away**
- **Mentor their careers**
	- **Job versus grad school**
- **Jonathan Valvano** • **Online presence**

# **2D. Takeaway: Structure vs Flexibility**

Pedagogy: students learn at different speeds and in different ways

- **Some need structure**
	- **Demonstrate working labs**
- **Some thrive on open ended design**
	- **Let students negotiate deliverables**
- **Allow for extra credit**
- **Create an open-ended design lab**

**Jonathan Valvano**

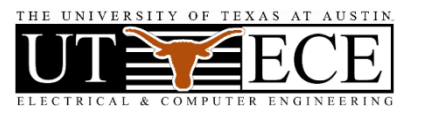

**8**

# **2E. Takeaway: Team-approach**

It takes a village to educate

- **Empower the TAs**
	- **Invite them into the decision circle**
- **Empower the staff**
	- **Invite them into the decision circle**
- **Make excuses to show off projects**
	- • **Chairman, Dean, Newspaper**
	- • **Promote your students**

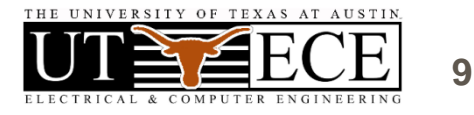

# **3. Boards, Books and Labs**

# Tiva LaunchPad TM4C123 • 43 I/O pins

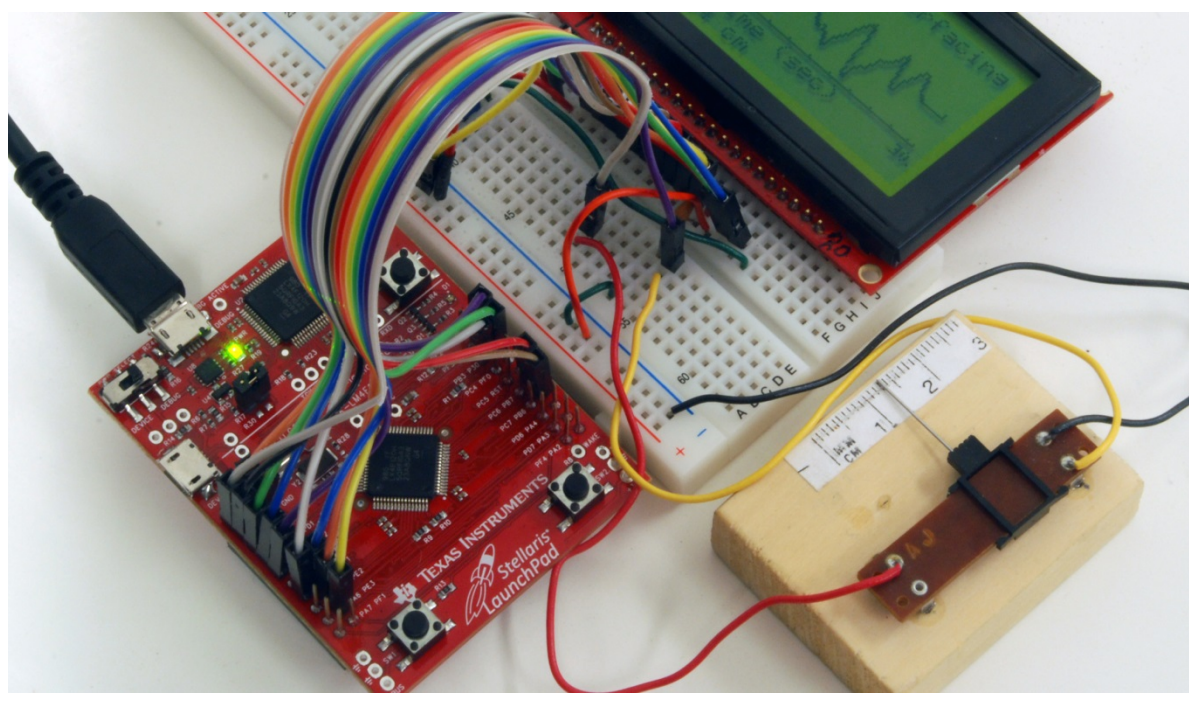

\$13

- 32k RAM
- 256k EEPROM
- 80 MHz Cortex-M4
- serial, SPI, ADC, CAN
- timer, PWM, DMA
- interrupt controller
- JTAG debugger
- serial through USB
- floating point

EK-TM4C1294XL, 90 I/O pins, 256k RAM, 1M ROM, 120 MHz, Ethernet MSP-EXP432P401R, 67 I/O pins, 64k RAM, 256k ROM, 48 MHz, low power

**Jonathan Valvano**

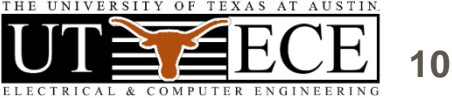

\$20

\$13

# **3. Applications**

- **Compiler, Simulator, Debugger**
	- **Texas Instruments Code Composer Studio**
	- **Keil uVision**
	- **TExaS** *(simulation, grading, scope)*
- **Circuit design and PCB layout**
	- **PCB Artist**
	- **Eagle (100 by 80 mm, 2 layers)**
- **Design tools**
	- **Texas Instruments Filter Pro**

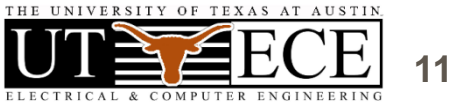

# **3. Introduction to Embedded Systems**

# Volume 1 (freshmen  $EE$  or  $BME$ )<br>• Assembly or C programming<br>• Switch and LED interfacing<br>• Switch and LED interfacing

# **Microcontrollers**

Embedded Systems

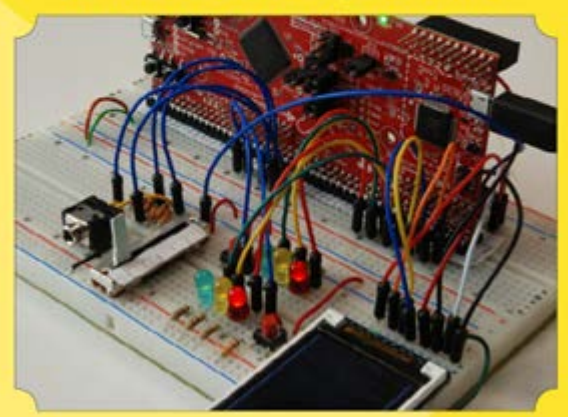

Jonathan W. Valvano

(bottom-up)

**Jonathan Valvano**

- Switch and LED interfacing
- Design and Debugging
	- Simulation, logic analyzer, scope
- Finite State Machine
- Local variables and stacks
- DAC output and interrupts
- LCD graphics interface, fixed-point
- ADC input, systems design
- UART and distributed systems
- Capstone design (video game)

505 pages, \$41 5500 sold

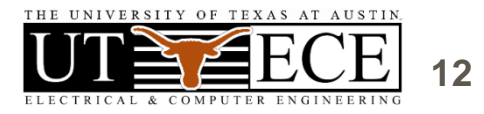

# **Embedded Systems – Shape the World**

# • What is and isn't a MOOC?

- Spring 2014 and Spring 2015
- over 70,000 enrolled
- over 11,000 did a lab requiring a kit
- over 5,300 got certificates (7.5%)
- 2/3 who started, finished
- 91% approval rate
- Lab kit **Physical kit increased completion rates**
- Teaching videos
- LaunchPad simulator, graders, voltmeter, scope
- **Jonathan Valvano** • Today's IoT demo was a MOOC lab

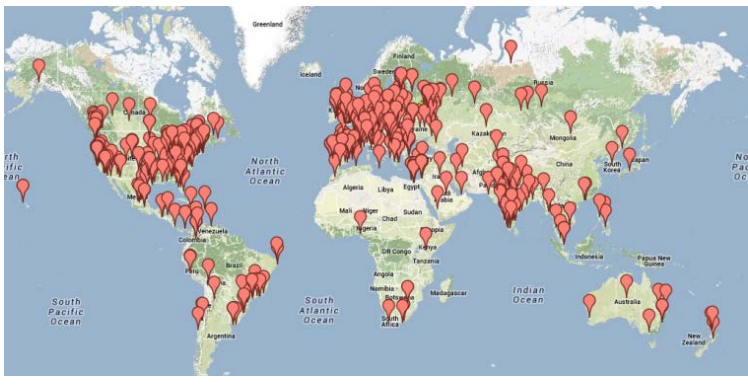

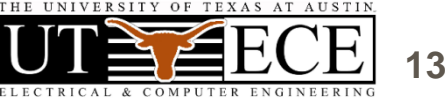

# **3. Interfacing and Systems**

# Volume 2 (junior EE)

### **Real-Time Interfacing** to ARM<sup>®</sup> Cortex<sup>™</sup>-M **Microcontrollers**

Embedded Systems

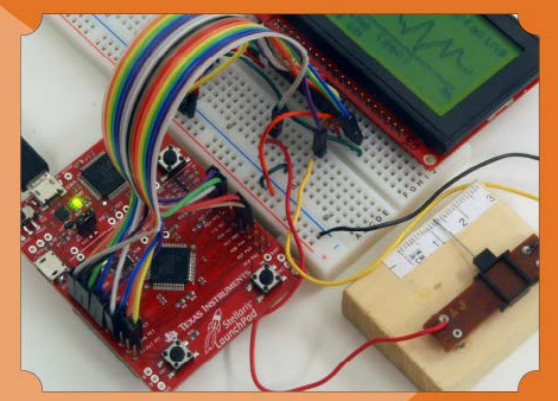

Jonathan W. Valvano

• Graphics device driver

- Hardware/software debugging
- Design and debugging
- Alarm clock
- Stepper motor
- Music player
- Temperature data acquisition
- Ethernet and wireless networks
- PCB layout, power
- Capstone design (open ended)

Kindle version

600 pages, \$43 2700 sold

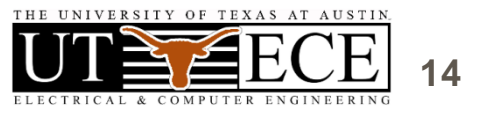

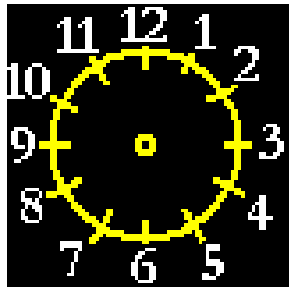

Real-Time

 $\overline{a}$ **BKMB** 

Cortex<sup>Th</sup>-M Microcontroller

# **3. Real-Time Operating Systems**

# Volume 3 (senior/grad EE)

### **Real-Time Operating Systems for ARM® Cortex<sup>™</sup>-M Microcontrollers**

Embedded Systems

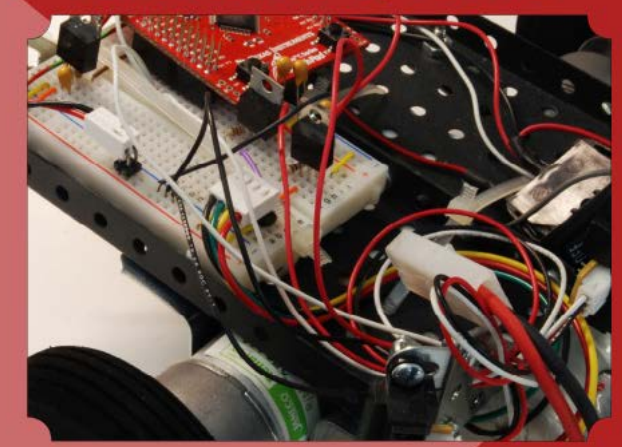

Jonathan W. Valvano

**Jonathan Valvano**

• Memory manager, device driver

- Thread switching RTOS
- Blocking semaphores
- Priority scheduler
- Digital and analog filters, FFT
- File system
- CAN or Ethernet network
- Autonomous robot racing

*447 pages, \$36* 2000 sold

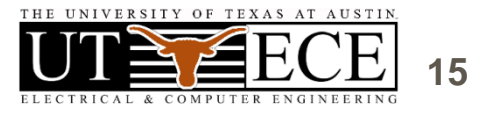

# **3. Support for teaching**

# Web site (download and edit)

- Examples for TM4C123, TM4C1294, MSP432
- PowerPoint slides
- Lab manual, data sheets
- **http://users.ece.utexas.edu/~valvano/**

# EdX Course rerun Spring 2016

# Launchpad tester

Adopt a book **→** Free parts for Launch

http://users.ece.utexas.edu/~valvano/arm/tester/

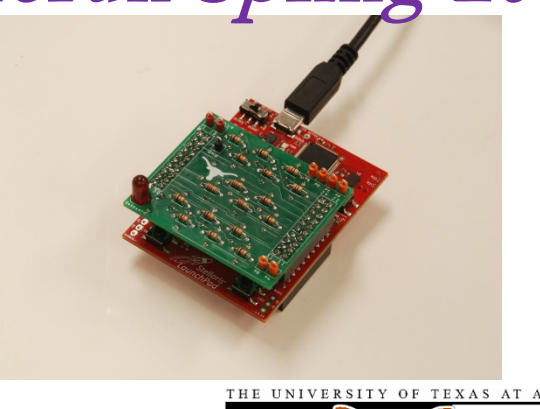

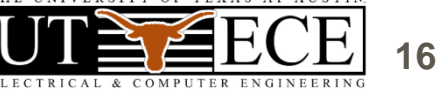

# **4. Successes: Competitions**

# Students need to appreciate relevance

- **Appropriate use of teams**
- **Build things that are fun to play with**
	- **Show off to friends, family, interviewers**
- **Competitions**
	- **Fun, intense**
- **Open-ended**
	- **Creativity, life-long learning, springboard**

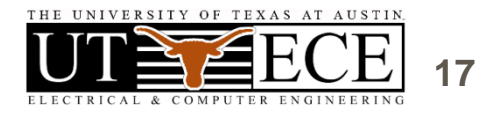

# **4. Competition**

# Volume 1 (freshmen EE or BME)

- Handheld game
- Peer review
- Teams of 2

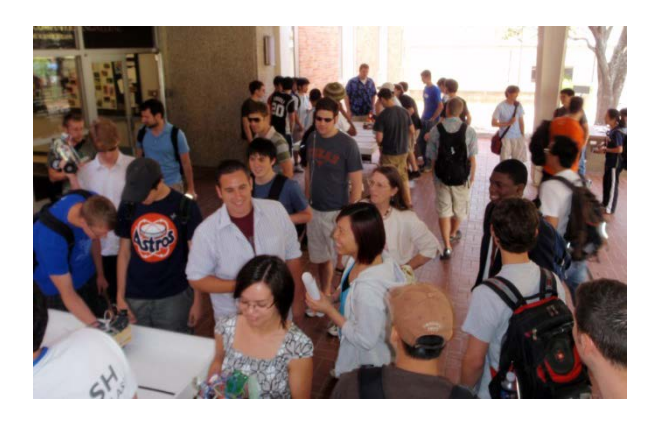

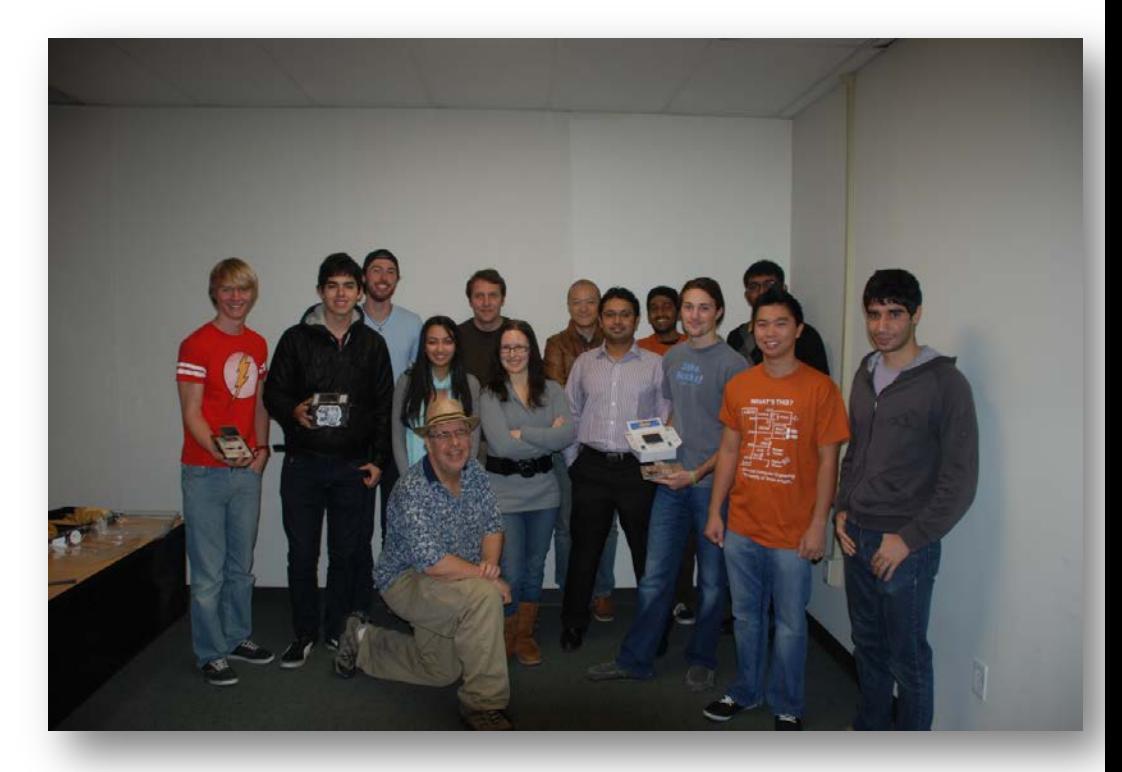

### **Jonathan Valvano**

http://youtu.be/QxDQUUDStOw http://youtu.be/z6\_jlM2Y5qI

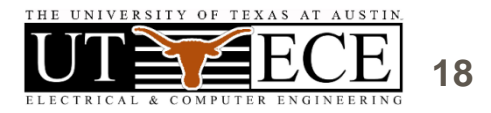

# **4. Competition**

# Volume 2 (junior EE)

- Requirements document
- Design cycle
- Design for test
- Systems Engineering
- Verification

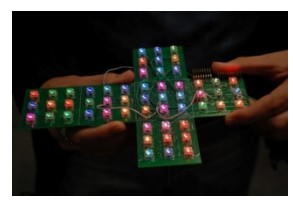

**Jonathan Valvano** http://www.youtube.com/watch?v=K9FD50qpGwg

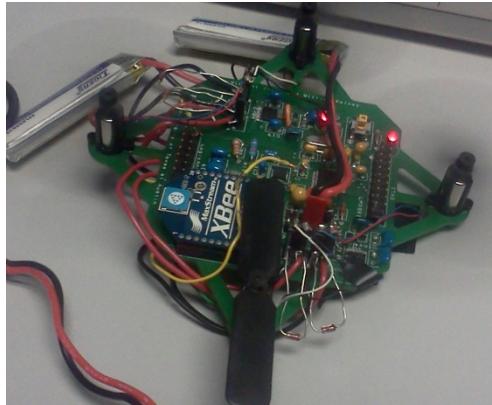

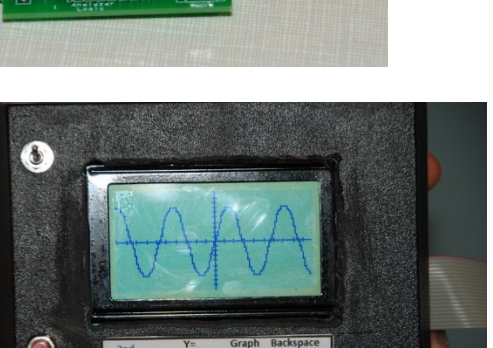

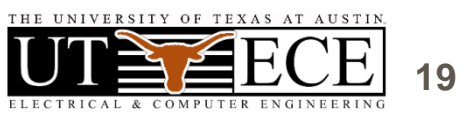

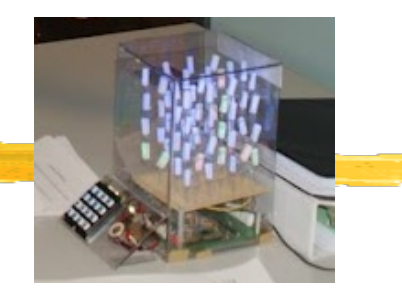

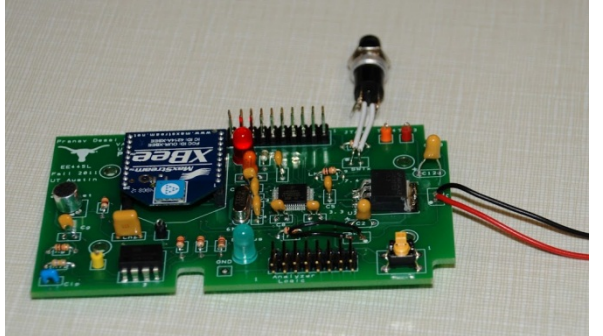

# **4. Competitions**

# Volume 3 (senior/grad EE)

- Autonomous Robot Racing
- Teams of four

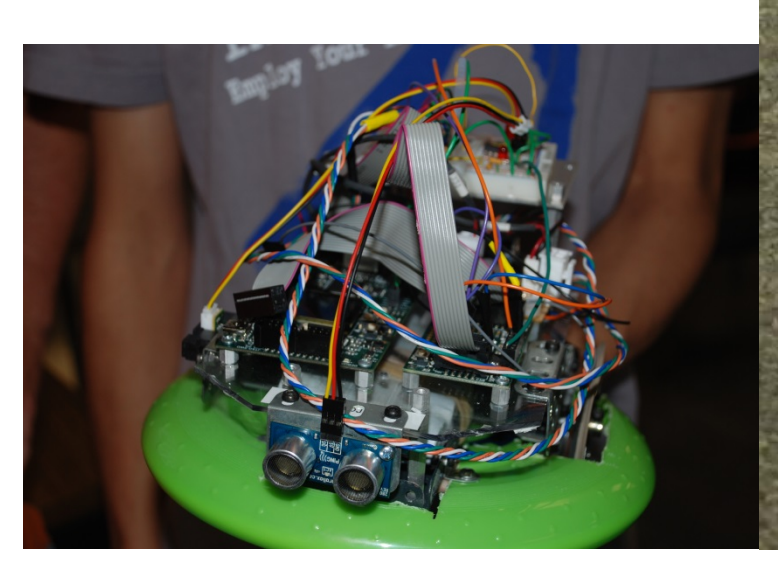

**EE445M Spring 2013 Real-Time Operating Systems** 

University of Texas.

Jonathan Valvano

**Jonathan Valvano**

http://youtu.be/bZ1fXtN1T08 http://youtu.be/GKctvlvprAQ

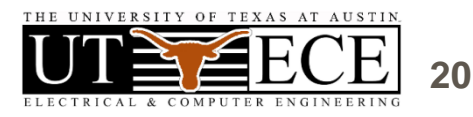

# **5. Conclusions**

- Bottom-up
- Lab-centered
- Empower students
- Motivate students
- Be flexible
- Be a team builder
- Make a plan and do it

# Understanding Design Innovation

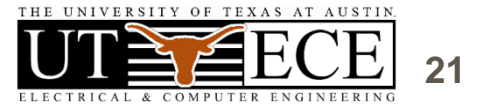

# **5. Interesting web sites**

### **Valvano Example code**

http://users.ece.utexas.edu/~valvano/arm/

 http://tinyurl.com/nuq4zpx (CCS projects) **TI Example code**

 http://www.ti.com/tool/sw-ek-tm4c123gxl http://www.ti.com/tool/ek-tm4c123gxl

### **Free samples**

 http://www.ladyada.net/library/procure/samples.html **Compilers**

 http://www.ti.com/tool/ccstudio http://www.keil.com/arm/mdk.asp

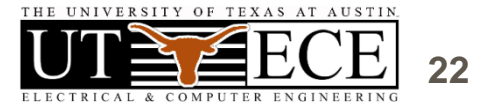

# **5. For more information**

# **Jonathan Valvano**

# http://users.ece.utexas.edu/~valvano/ EE319K Introduction EE445L Interfacing and systems EE445M Real-time operating systems valvano@mail.utexas.edu

https://www.edx.org/course/utaustinx/utaustinx-ut-6-02x-embedded-systems-4806 http://users.ece.utexas.edu/~valvano/edX/ http://users.ece.utexas.edu/~valvano/Volume1/E-Book/VideoLinks.htm

# **Texas Instruments**

univ@ti.com

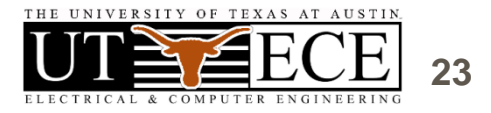

# **6. IoT demonstration**

- **Code Composer Studio**
- **TExaSdisplay/PuTTY**
- **TM4C123 LaunchPad**
- **CC3100 Booster Pack**

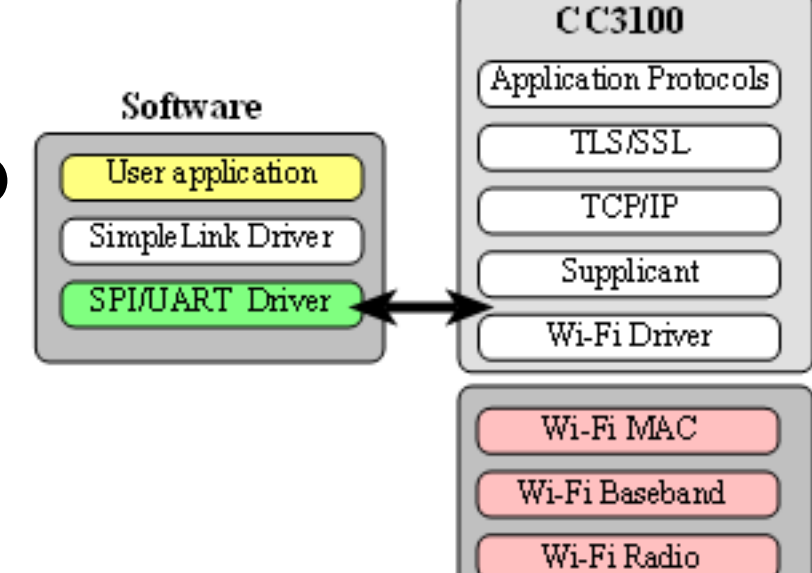

# **ValvanoWareTM4C123**

- **CC3100GetWeather\_4C123**
- **CC3100DataLog\_4C123**

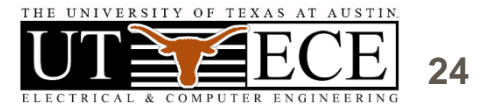

# **6. IoT demonstration overview**

- **Install drivers**
	- **Device Manager**
- **Configure Code Composer Studio**
	- **Import examples into workspace**
- **Get Weather**
	- **AP, sockets, TCP**
- **Data Logger**
	- **Server, Python**

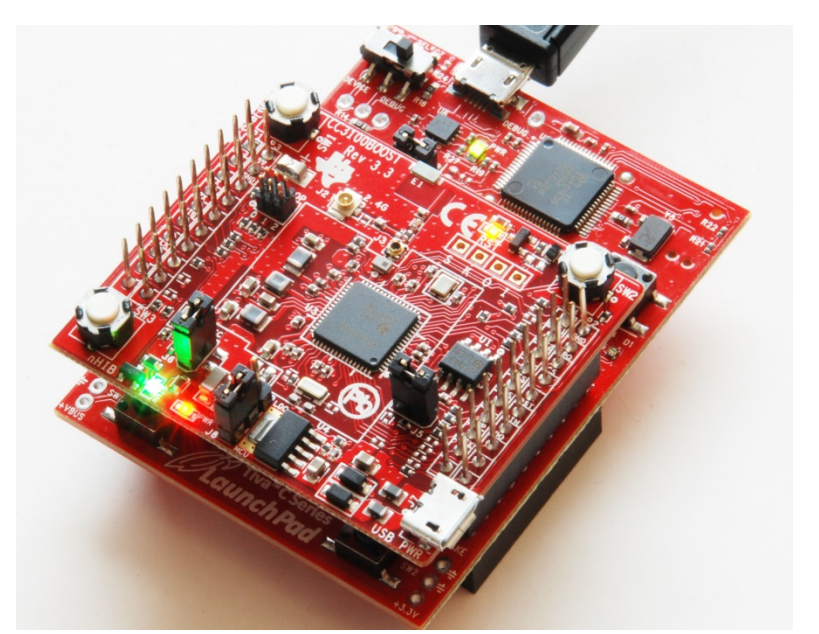

**26**

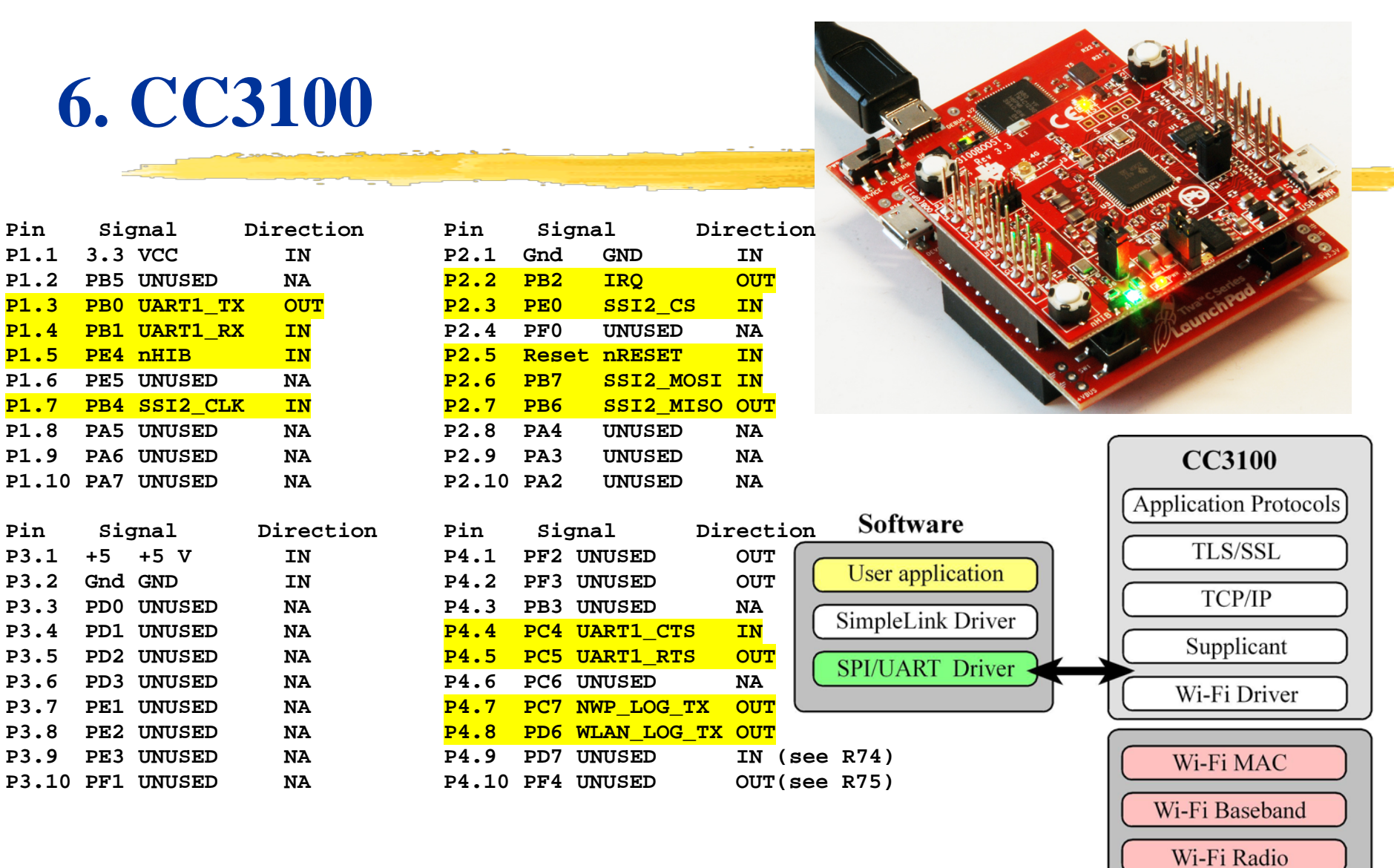

Device Manager File Action View Help 同 13 開  $\Leftrightarrow$ l noi Batteries **6. TM4C123 drivers Computer**  $\overline{\triangleright}$   $\overline{\square}$  Disk drives Display adapters DVD/CD-ROM drives **DE ATA/ATAPI controllers B** IEEE 1394 Bus host controllers 0) Unpack LaunchPad and CC3100 **D** For Imaging devices > Evboards 1) Connect CC3100 to LaunchPad  $\triangleright$   $\cdot$  Mice and other pointing devices Modems 2) Open **Device Manager** Monitors **Network adapters** 3) Connect LaunchPad USB to PC 4 - b Other devices PCI Simple Communications Controller and power up the two boards Unknown device PCMCIA adapters 4) Watch installation ⊿ Forts (COM & LPT) Stellaris Virtual Serial Port (COM4) Make note of the COM port**Processors Security Devices** Sound, video and game controllers Stellaris In-Circuit Debug Interface Stellaris ICDI DFU Device Stellaris ICDI JTAG/SWD Interface > 1 System devices

**Universal Serial Bus controllers** 

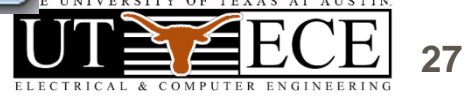

# **6. Configure CCS**

### **File->Switch Workspace** choose **Other…**

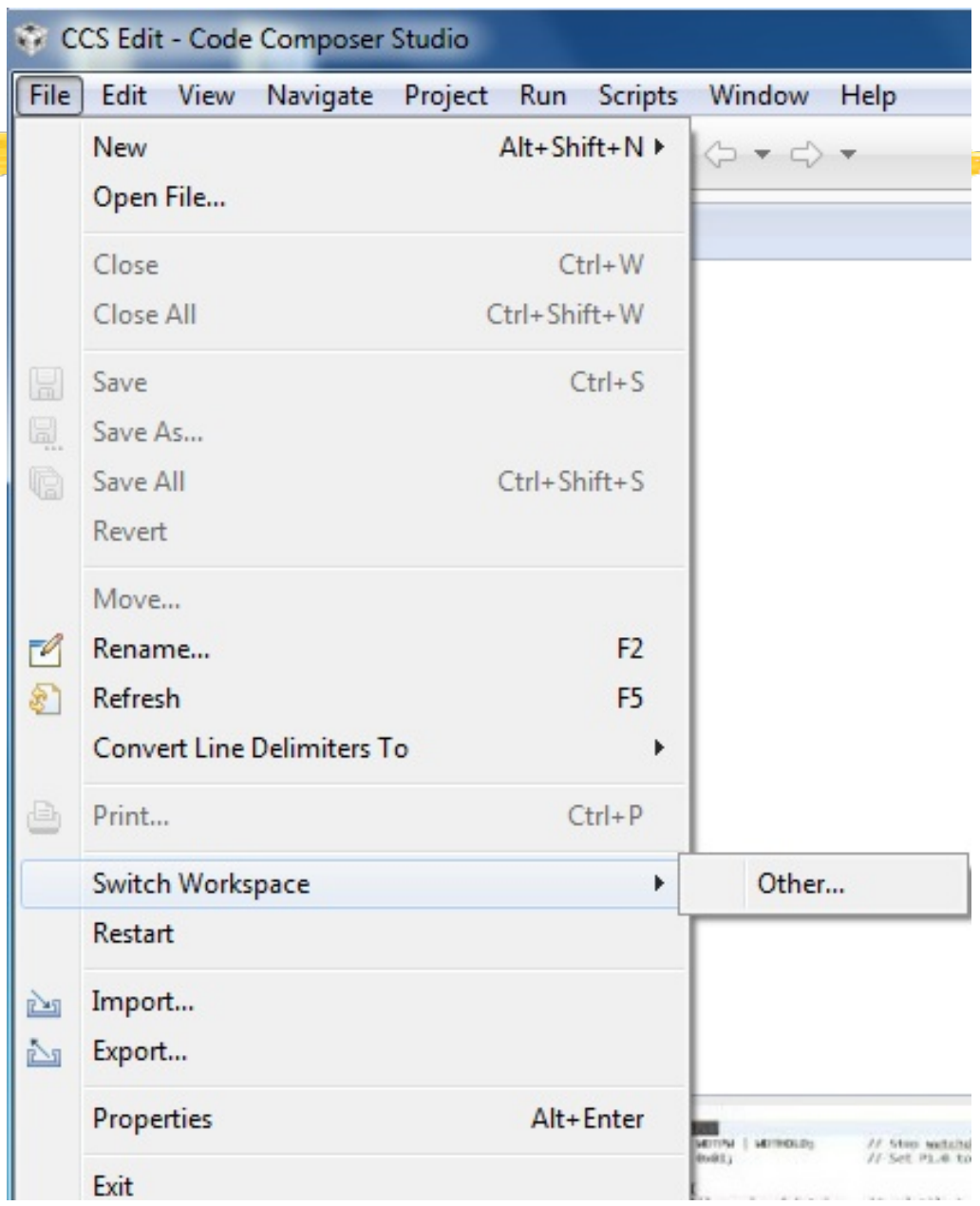

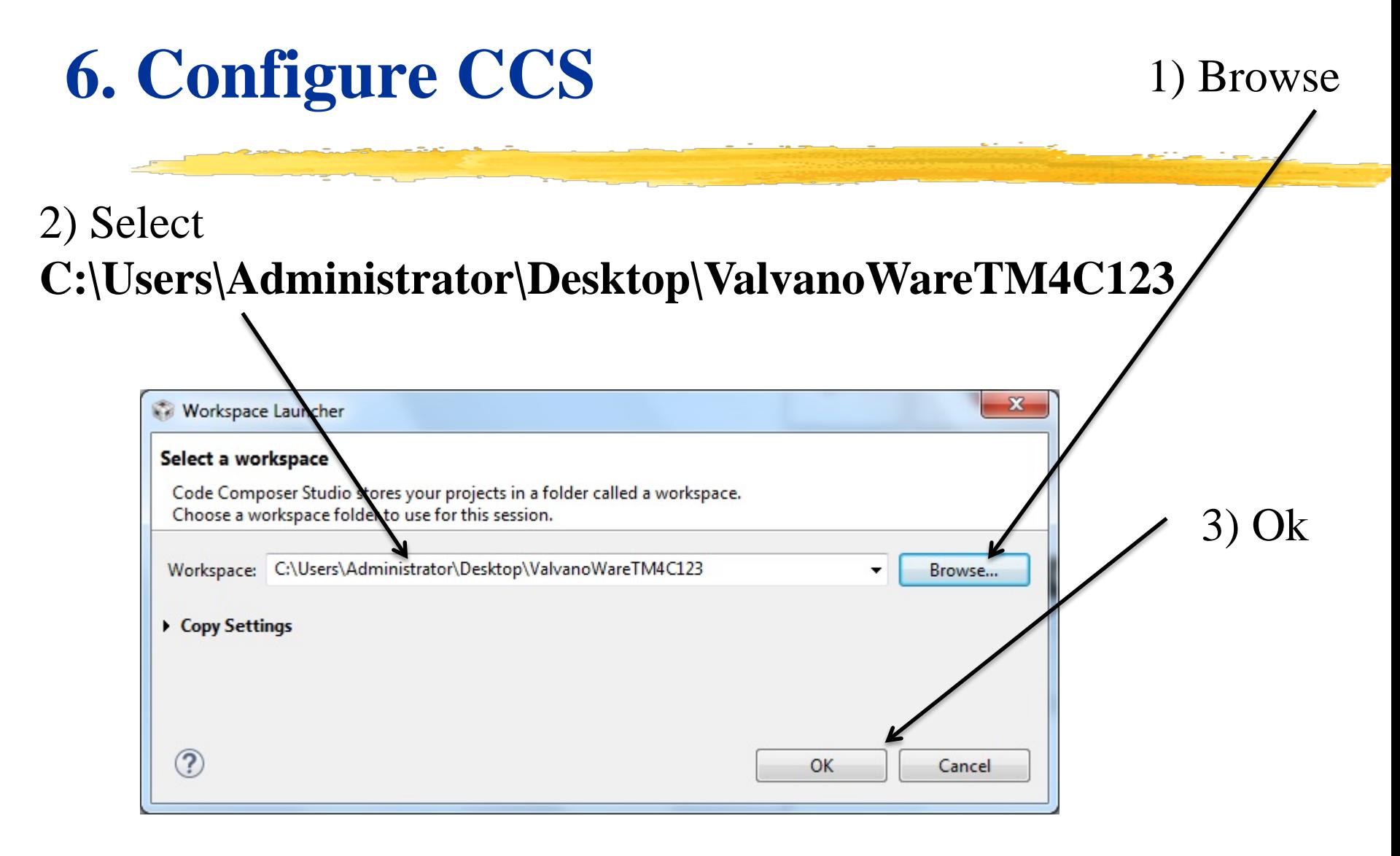

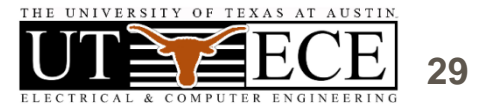

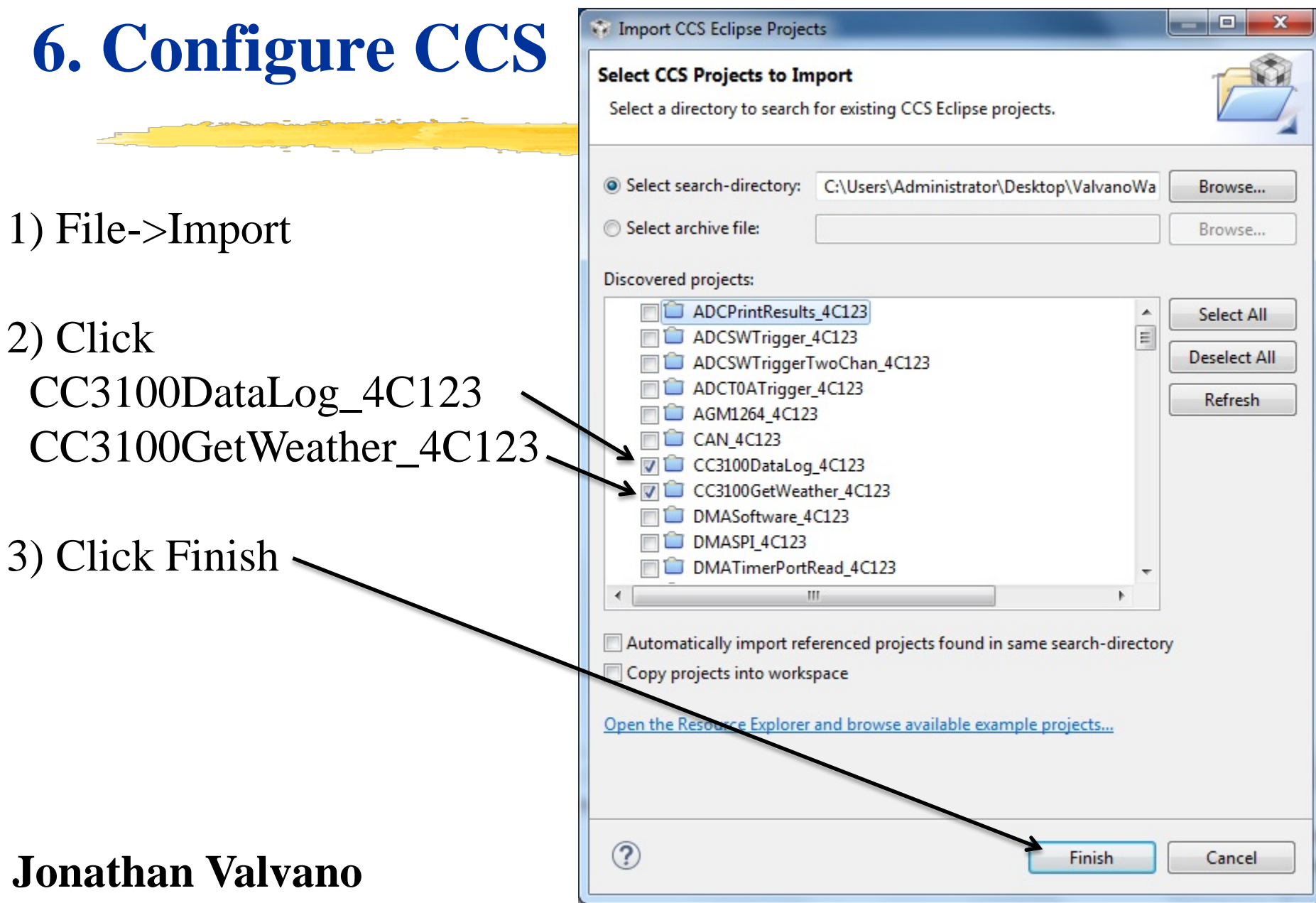

# **6. Get Weather**

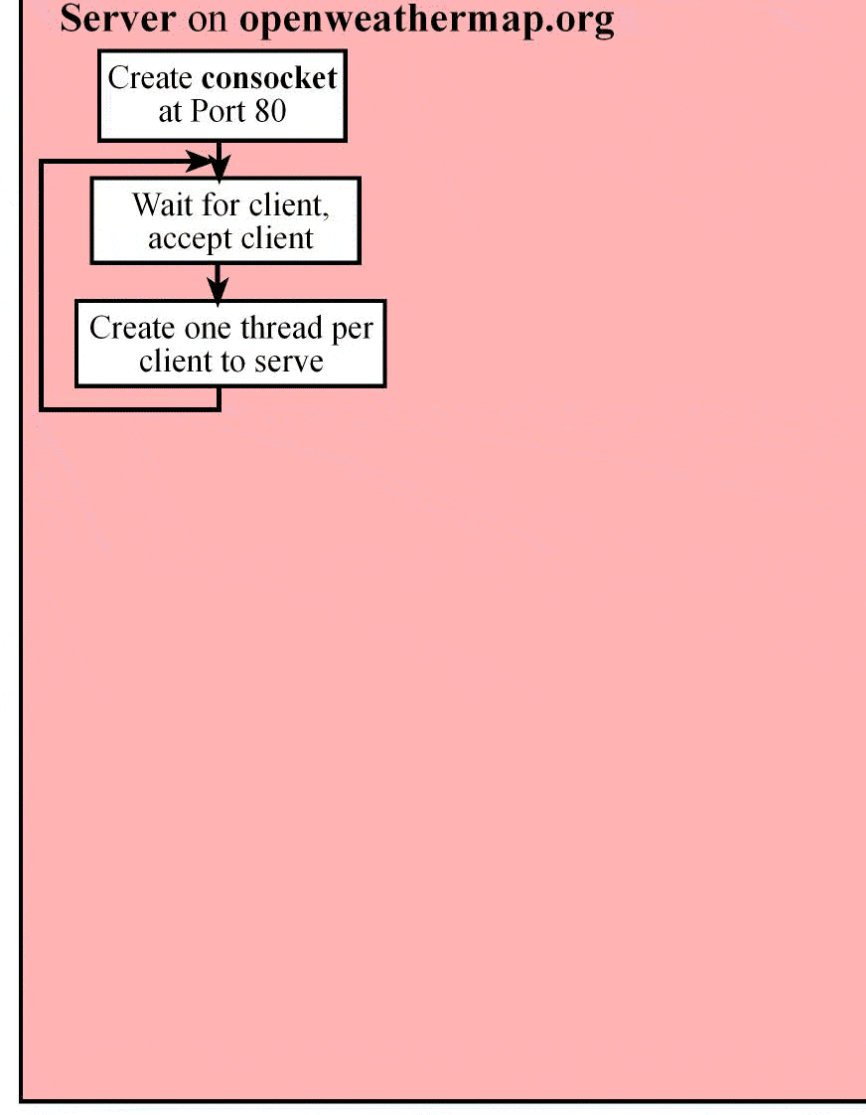

### **Embedded Systems Education**

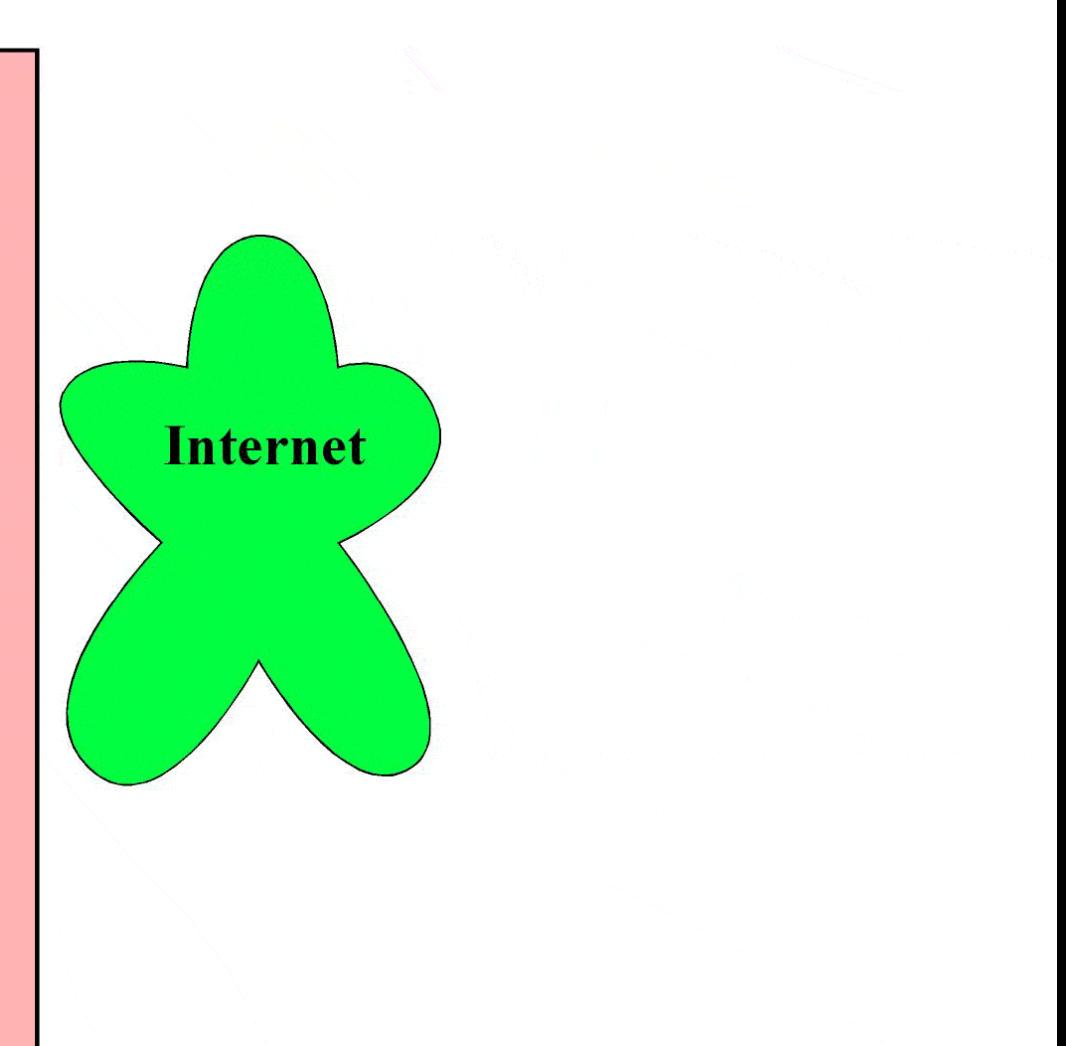

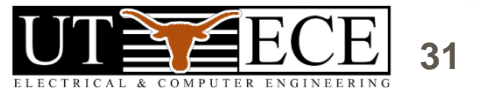

# **6. Get Weather (follow handout)**

- 1) Open **Code Composer Studio** choose **ValvanoWareTM4C123**
- 2) Click on **CC3100GetWeather\_4C123** project
- 3) Compile **Project->BuildProject**
- 4) Open **main.c** and edit lines 104, 105, 106
- 5) Compile again **Project->BuildProject**
- 6) Download and start debugger **Run->Debug**
- 7) Start **TExaSdisplay** (in **ValvanoWareTM4C123** folder)
- 8) Back to CCS, run program, check out weather in Austin
- 9) Overview fundamentals
	- Line 703 Connect to access point (name, password, type)
	- Line 670 Domain Name System (address to IP address)
	- Line 730 Send TCP (weather request)
	- Line 733 Receive TCP

10) Change line 98

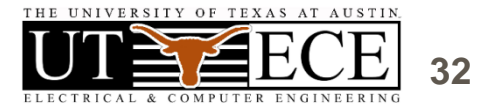

# **6. See the Weather**

### 1) TExaSdisplay or 2) Memory look at 0x20000164, change mode to ASCII

#### **Memory 1**

### Address: 0x20000164

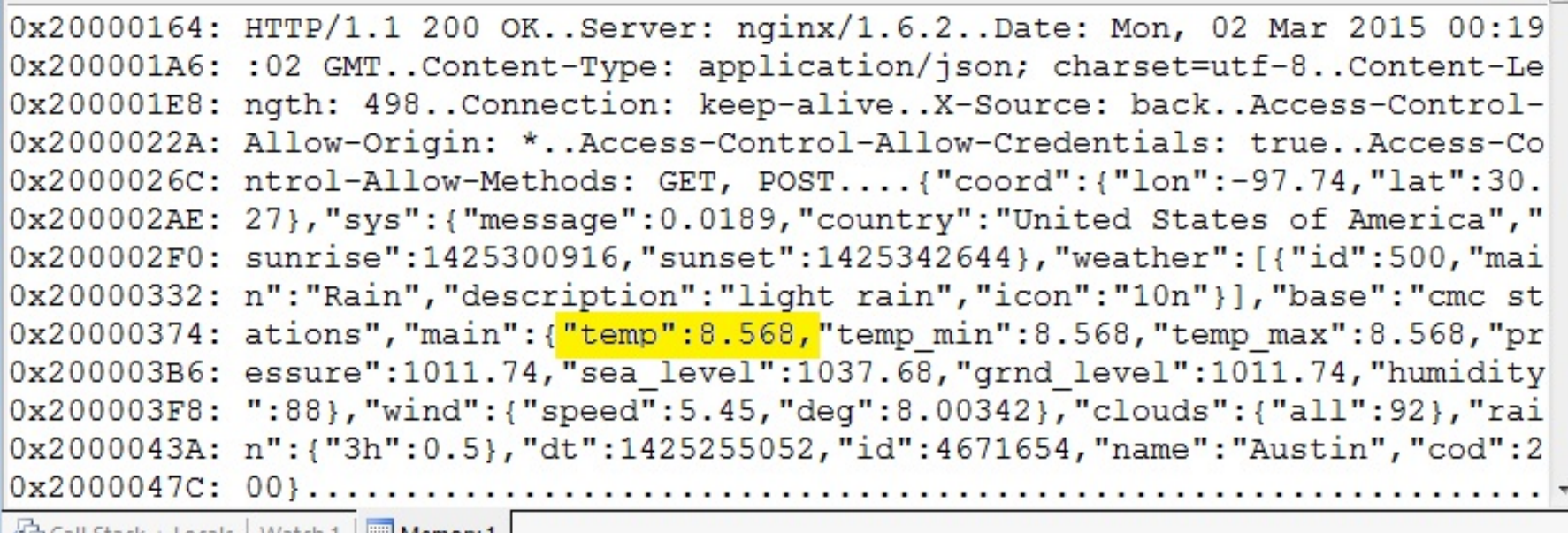

Call Stack + Locals | Watch 1 | Memory 1

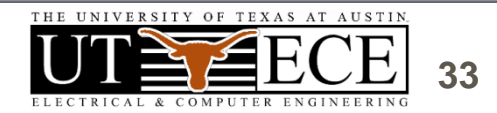

# **6. Data Logger (follow handout)**

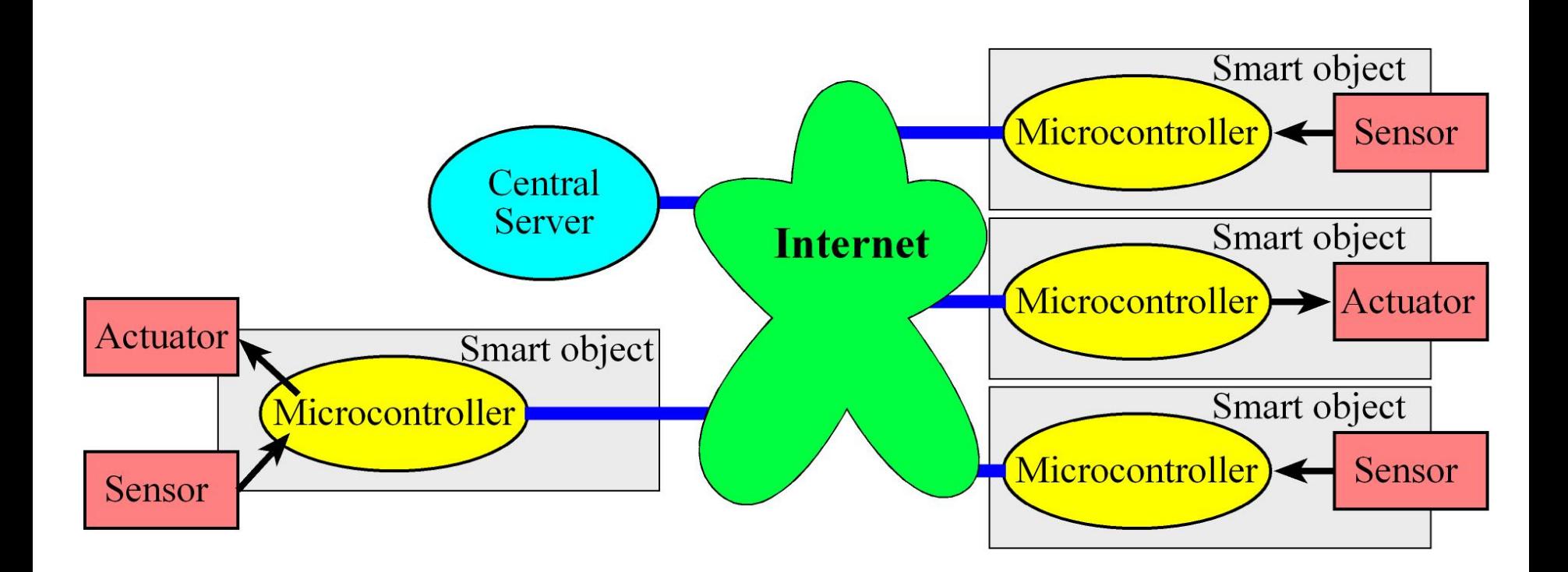

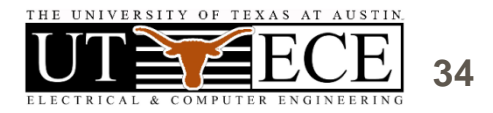

# **6. Data Logger**

- 1) Click on **CC3100DataLog\_4C123** project
- 2) Compile Project->BuildProject
- 3) Open main.c and edit lines 138 and 140
- 4) Edit line 128 to specify city, id, greeting fields (leave  $? \&=$ )
- 5) Compile again Project->BuildProject
- 6) Download and start debugger Run->Debug
- 7) Start TExaSdisplay
- 8) Back to CCS, run program, logging your message into the server
- 9) Overview fundamentals (add breakpoint and observe input/output )
	- Line 746 Connect to access point (name, password, type)
	- Line 713 Domain Name System (address to IP address)
	- Line 691 Create Socket, open connection (IP address, port 80)
	- Line 832 Send TCP (log data to server)
	- Line 835 Receive TCP (receive acknowledgement from server)
- 10) Change line 128 to change message and log another data entry

# **6. Data Logger**

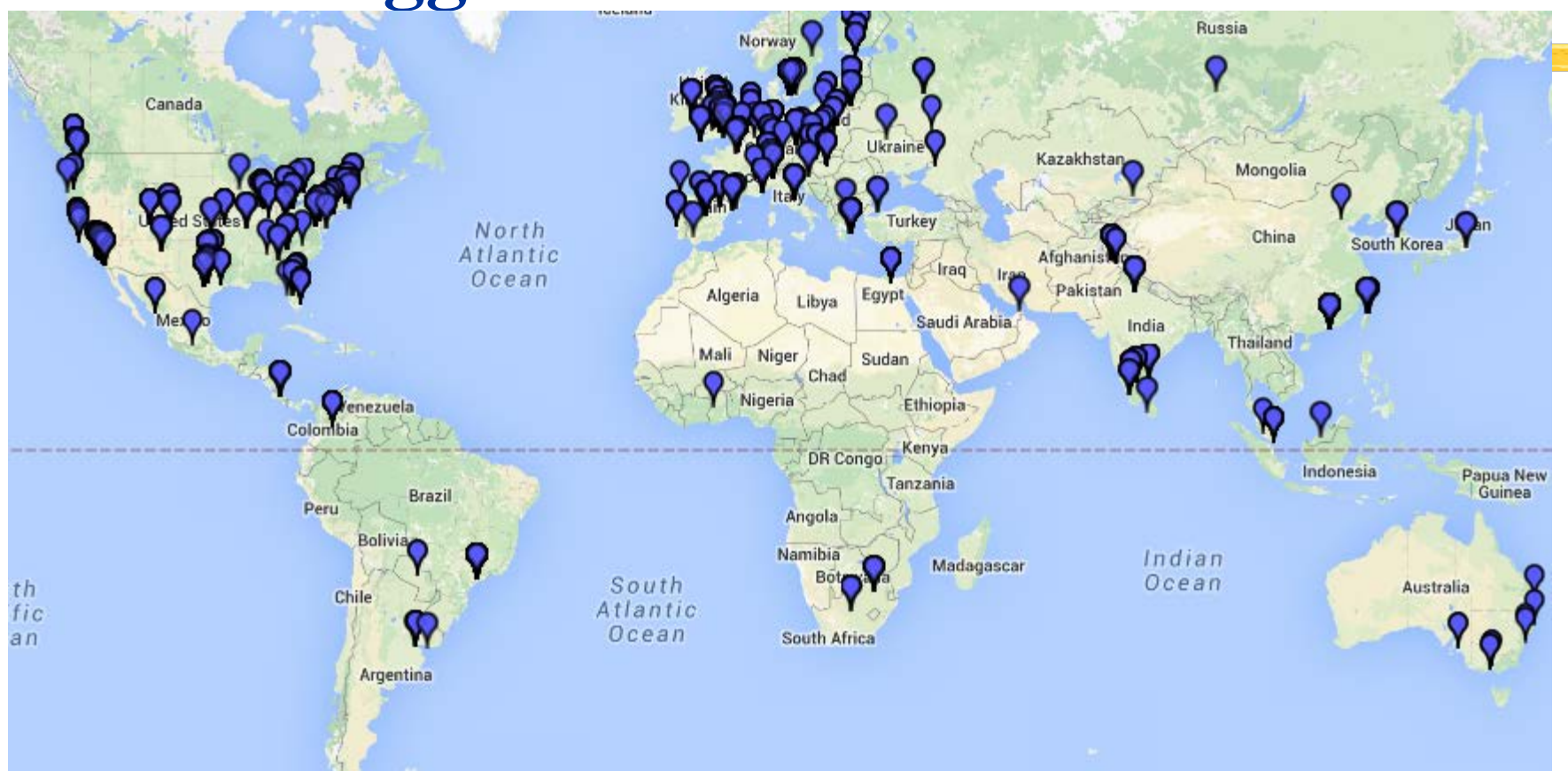

**Jonathan Valvano**

MOOC server http://embsysmooc.appspot.com/ MOOC map http://embsysmooc.appspot.com/map

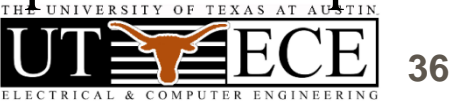